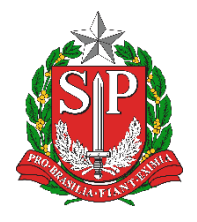

**SECRETARIA DA EDUCAÇÃO DO ESTADO DE SÃO PAULO PORTALNET -** <http://portalnet.educacao.sp.gov.br/>

## Tutorial Pré-Inscrição para atribuição de classes e aulas

Versão: 2019.09.15

Esse tutorial apresenta o passo a passo de como realizar a pré-inscrição para atribuição de classes e aulas no Portalnet. As demais fases de inscrição, com as indicações e opções dos docentes, ocorrerão

sequencialmente ao cadastramento, cuja data será informada em Portaria

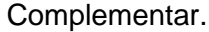

Passo 1 - Acesse o Portalnet (http://portalnet.educacao.sp.gov.br) com seu login e senha (mesmos dados de acesso da Plataforma SED).

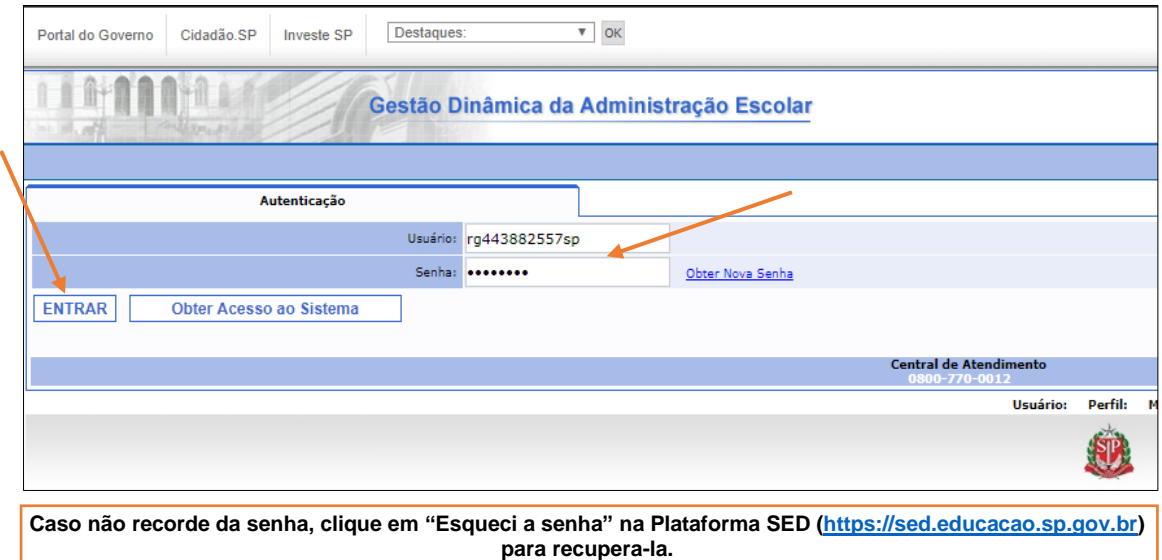

**Passo 2 –** Escolha o sistema **Inscrição para Atribuição de Classe e Aulas**.

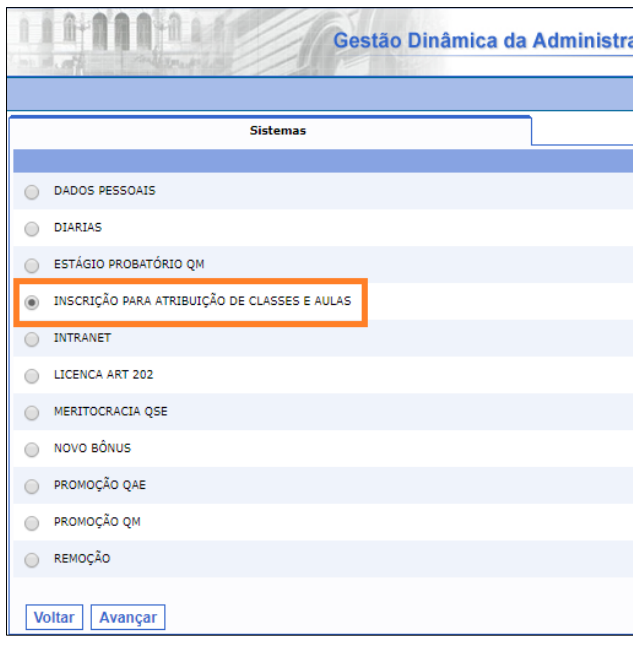

**Passo 3 –** Posicione o cursor do mouse em Inscrição, Confirmar Inscrição e clique em **Confirmar Inscrição**.

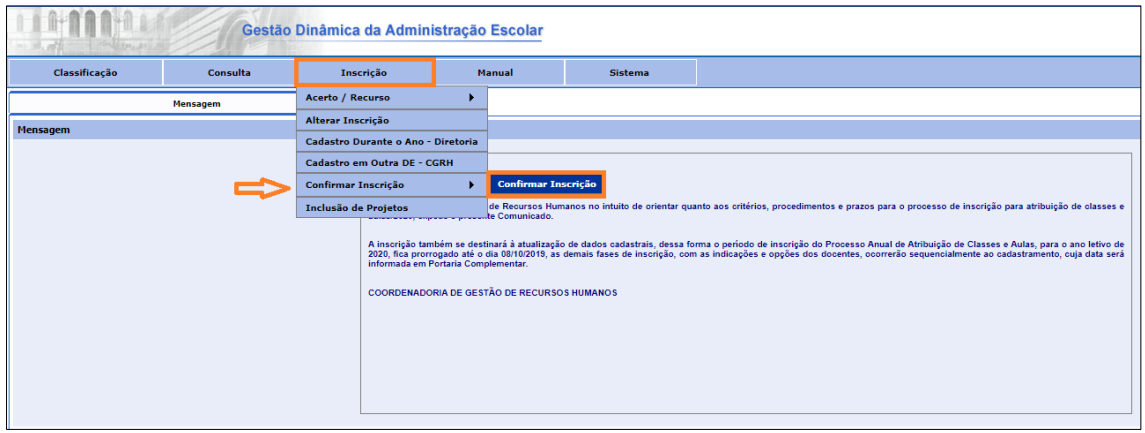

**Passo 4 –** Será exibida uma mensagem de alerta na tela. Clique em **OK** para prosseguir.

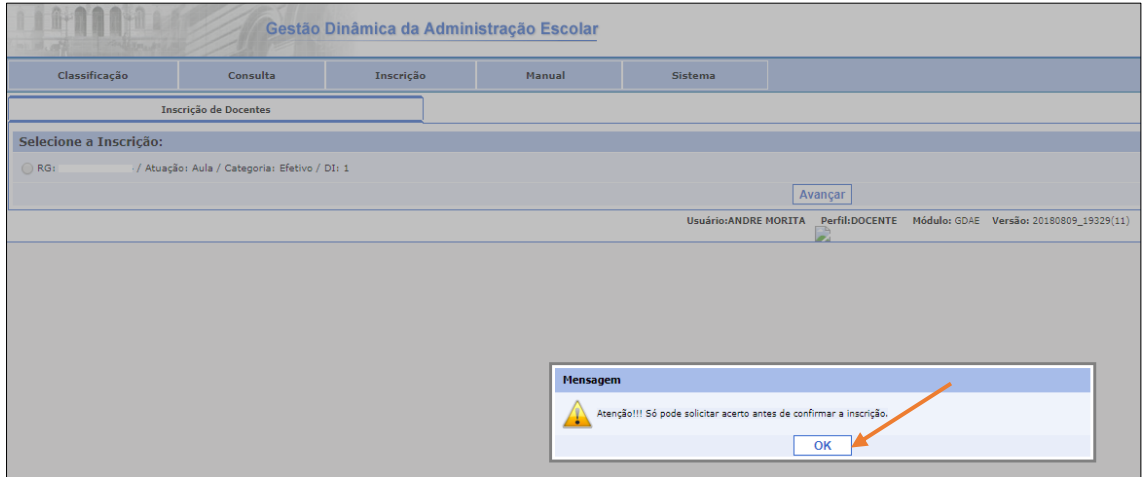

**Passo 5 –** Selecione o DI e clique em **Avançar**.

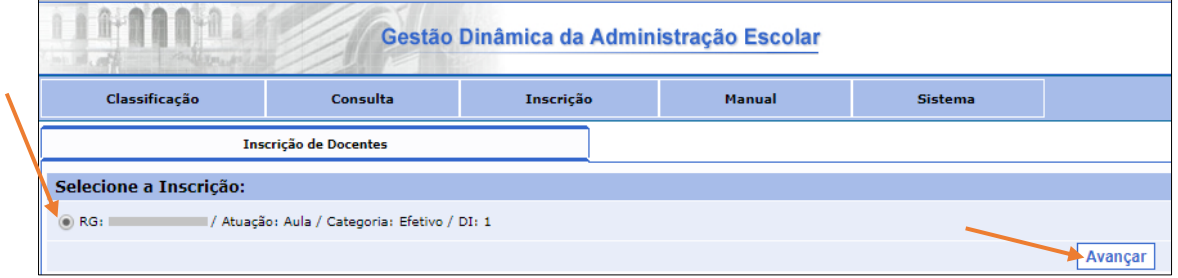

**Passo 6 –** Confira seus dados e se necessário atualize endereço, e-mail e telefones**.** Clique em **Confirmar Pré-Inscrição** para gravar os dados.

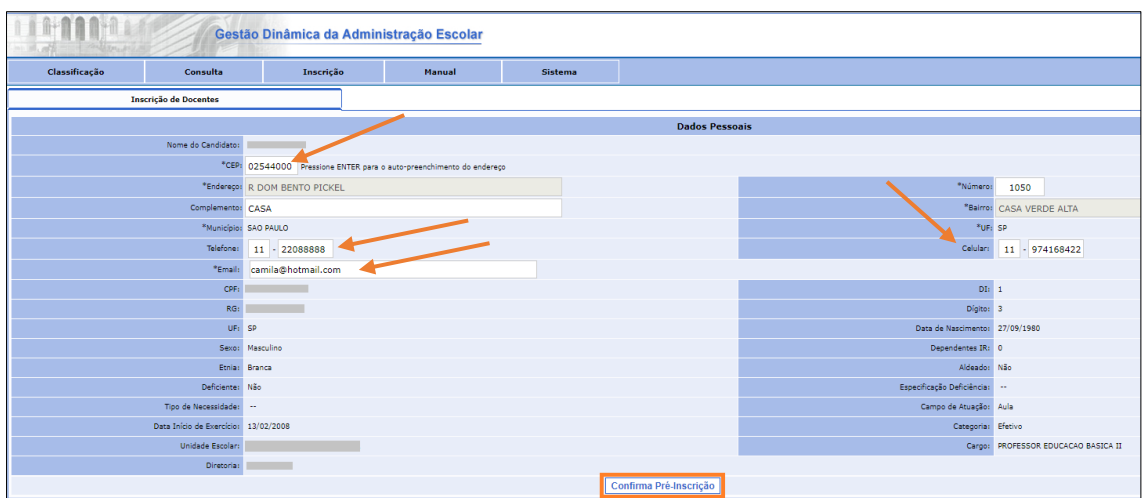

Será exibida uma mensagem de confirmação.

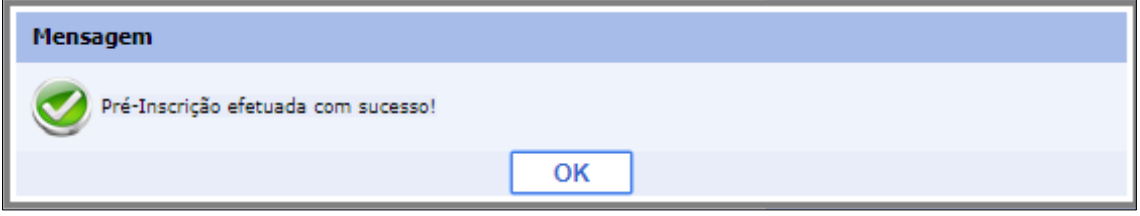

Esperamos que esse tutorial tenha auxiliado! Porém, se possuir outra dúvida ou encontrar alguma dificuldade, acesse o portal de atendimento [\(https://atendimento.educacao.sp.gov.br\)](https://atendimento.educacao.sp.gov.br/) e abra uma ocorrência ou ligue para 0800 77 00012.